# Trimlight V2 Oauth API Documentation

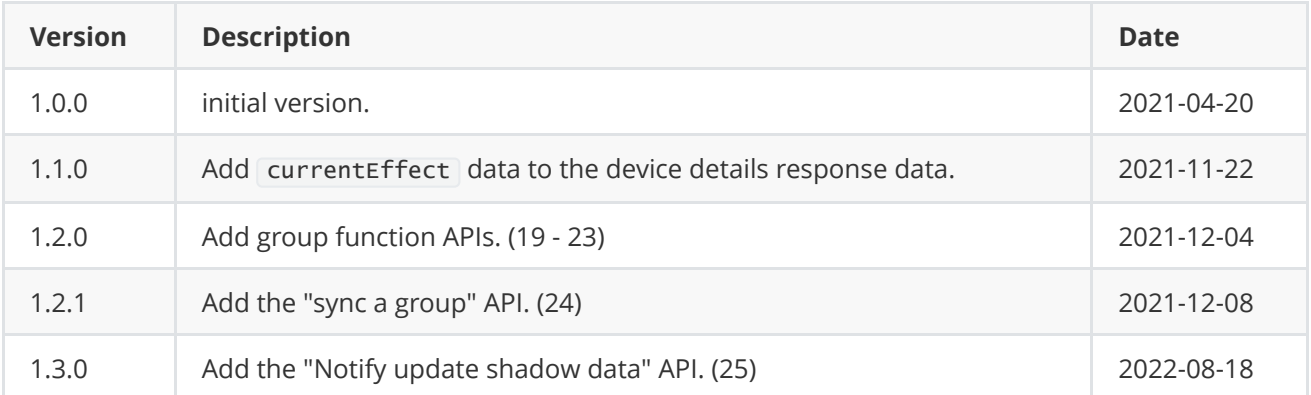

## 1. Oauth2

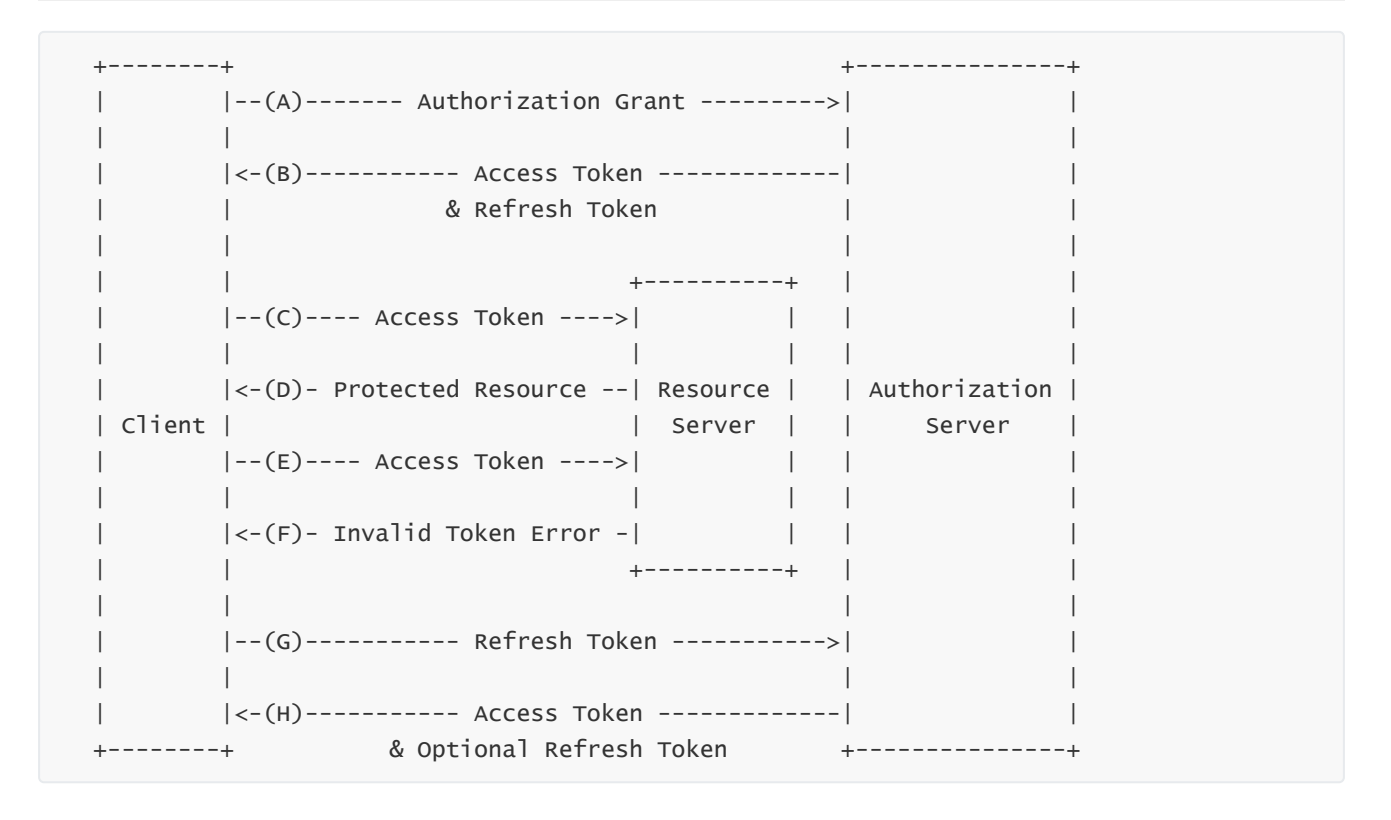

The flow illustrated in Figure 2 includes the following steps:

(A) The client requests an access token by authenticating with the authorization server and presenting an authorization grant.

- (B) The authorization server authenticates the client and validates the authorization grant, and if valid, issues an access token and a refresh token.
- (C) The client makes a protected resource request to the resource server by presenting the access token.
- (D) The resource server validates the access token, and if valid, serves the request.
- (E) Steps (C) and (D) repeat until the access token expires. If the client knows the access token expired, it skips to step (G); otherwise, it makes another protected resource request.
- (F) Since the access token is invalid, the resource server returns an invalid token error.
- (G) The client requests a new access token by authenticating with the authorization server and presenting the refresh token. The client authentication requirements are based on the client type and on the authorization server policies.
- (H) The authorization server authenticates the client and validates the refresh token, and if valid, issues a new access token (and, optionally, a new refresh token).

### 1.1 Grant URL

GET https://trimlight.ledhue.com/trimlight/v1/oauth/grant?client\_id= <clientId>&redirect\_uri=<redirectUri>&scope=<scope>&state=<state>

### 1.2 Get access token

POST https://trimlight.ledhue.com/trimlight/v1/oauth/accessToken

Content-Type: application/x-www-form-urlencoded

code=<grant\_code>&grant\_type=authorization\_code&client\_id=<clientId>&client\_secret= <clientSecret>

#### Please contact our business to obtain [clientId] and [clientSecret]

Response:

```
{
  "access_token": "23448590d9c43d230dd7f8b5e7876923",
  "token_type": "Bearer",
  "expires_in": 7200, // access token expiration time (seconds)
  "refresh_token": "a7de0c6b127df94e6379924b076d04ea"
}
```
Refresh token:

```
POST https://trimlight.ledhue.com/trimlight/v1/oauth/accessToken
Content-Type: application/x-www-form-urlencoded
code=<grant_code>&grant_type=refresh_token&client_id=<clientId>&client_secret=
<clientSecret>&refresh_token=<refreshToken>
```
Response:

```
{
  "access_token": "23448590d9c43d230dd7f8b5e7876923",
  "token_type": "Bearer",
  "expires_in": 7200,
  "refresh_token": "a7de0c6b127df94e6379924b076d04ea"
}
```
## 2. Base URL

POST https://trimlight.ledhue.com/trimlight

PS: All the following request must add the http request header:

key: authorization

value:

## 3. Get device list

GET /v1/oauth/resources/devices

```
{
    "page": 1 // 10 devices on one page
               // If the value is 0 or null, it will return to the list of all devices
}
```

```
{
    "code": 0,
    "desc": "success",
    "payload": {
        "total": 2,
        "current": 1,
        "data": [
            {
                "deviceId": "xxxxxxxxxxx1",
                "name": "xxxx1",
                "switchState": 0,
                "connectivity": 1,
                "state": 0,
                "fwVersionName": "1.1.1"
            },
            {
                "deviceId": "xxxxxxxxxxx2",
                "name": "xxxx2",
                "switchState": 0,
                "connectivity": 1,
                "state": 0,
                "fwVersionName": "1.1.1"
           }
       ]
   }
}
```
#### Response resuld code details

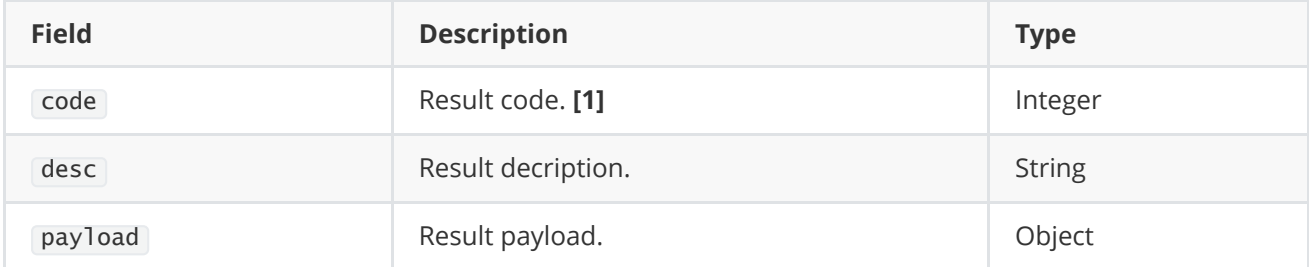

#### Page fields details

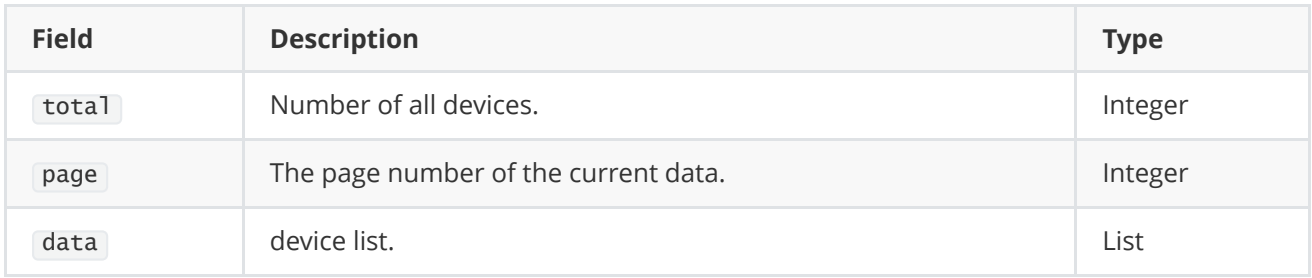

### Device fields details

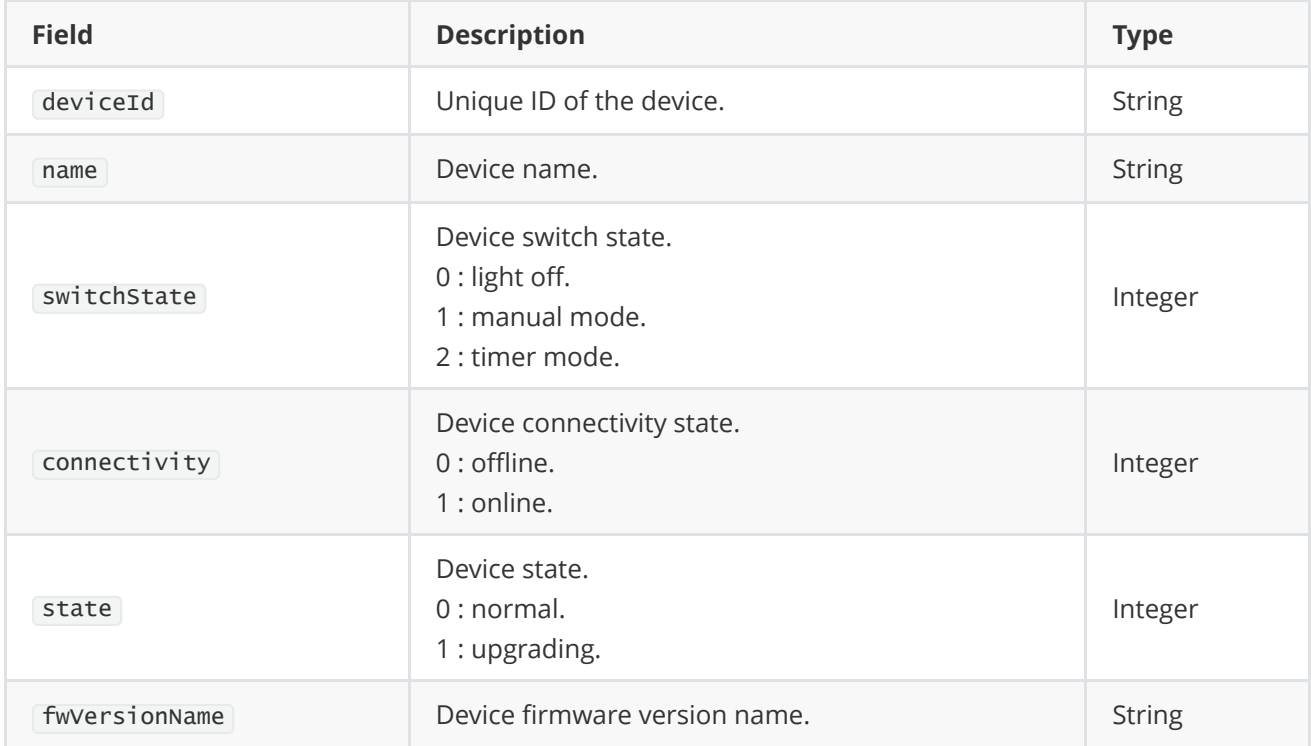

# 4. Get device detail data

POST /v1/oauth/resources/device/get

```
{
    "deviceId": "<device-id>",
    "currentDate": {
        "year": 21, // 2021
        "month": 1,
        "day": 1,
        "weekday": 1,
        "hours": 1,
        "minutes": 1,
        "seconds": 1
   }
}
```
### Current date details

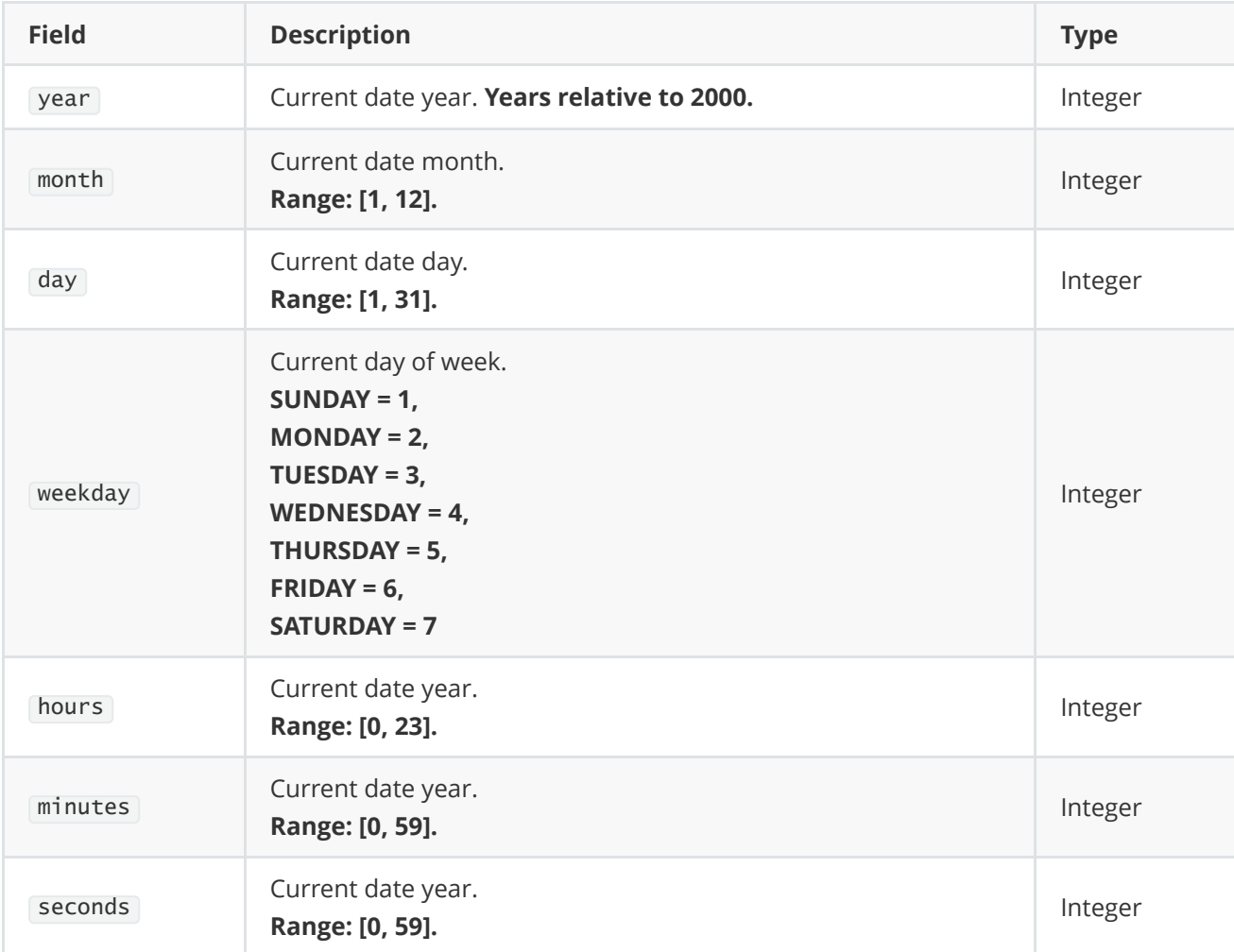

```
{
   "code": 0,
   "desc": "success",
   "payload": {
       "name": "xxxx2",
```

```
"switchState": 0,
"connectivity": 1,
"state": 0,
"colorOrder": 0,
"ic": 0,
"ports": [
    {
        "id": 0,
        "start": 1,
        "end": 1024
    },
    {
       "id": 1,
       "start": 1,
        "end": 1024
    },
    {
       "id": 2,
       "start": 1,
        "end": 1024
    },
    {
       "id": 3,
        "start": 1,
        "end": 1024
    }
],
"fwVersionName": "1.1.1",
"effects": [
    {
        "id": 0,
        "name": "New Year",
        "category": 0,
        "mode": 0,
        "speed": 100,
        "brightness": 100,
        "pixelLen": 30,
        "reverse": false
    },
    {
        "id": 1,
        "name": "xxxxxxxx2",
        "category": 1,
        "mode": 0,
        "speed": 100,
        "brightness": 100,
        "pixels": [
             {
                "index": 0,
                "count": 5,
                "color": 16711680,
                "disable": false
            },
```

```
{
                "index" : 1,"count": 10,
                "color": 65280,
                "disable": false
            },
            {
                "index": 2,
                "count": 10,
                "color": 255,
                "disable": false
            }
       ]
   }
],
"combinedEffect": {
   "effectIds": [0, 2, 3],
   "interval": 5
},
"daily": [
    {
        "id": 0,
        "enable": true,
        "effectId": 0,
        "repetition": 1,
        "startTime": {
            "hours": 10,
            "minutes": 1
        },
        "endTime": {
            "hours": 11,
            "minutes": 1
       }
    },
    {
       "id": 1,
        "enable": true,
        "effectId": 1,
        "repetition": 1,
        "startTime": {
            "hours": 10,
            "minutes": 1
        },
        "endTime": {
            "hours": 11,
            "minutes": 1
        }
   }
],
"calendar": [
    {
        "id": 0,
        "effectId": 1,
```

```
"startDate": {
                    "month": 12,
                    "day": 31
                },
                "endDate": {
                    "month": 1,
                    "day": 1
                },
                "startTime": {
                    "hours": 10,
                    "minutes": 1
                },
                "endTime": {
                    "hours": 11,
                    "minutes": 1
                }
            },
            {
                "id": 1,
                "effectId": 2,
                "startDate": {
                    "month": 12,
                    "day": 31
                },
                "endDate": {
                    "month": 1,
                    "day": 1
                },
                "startTime": {
                    "hours": 10,
                    "minutes": 1
                },
                "endTime": {
                    "hours": 11,
                    "minutes": 1
                }
            }
        ],
        "currentEffect": {
          "category": 1,
          "mode": 1,
          "speed": 174,
          "brightness": 204,
          "pixelLen": 37,
          "reverse": false
        }
   }
}
```
### 4.1 Device fields details

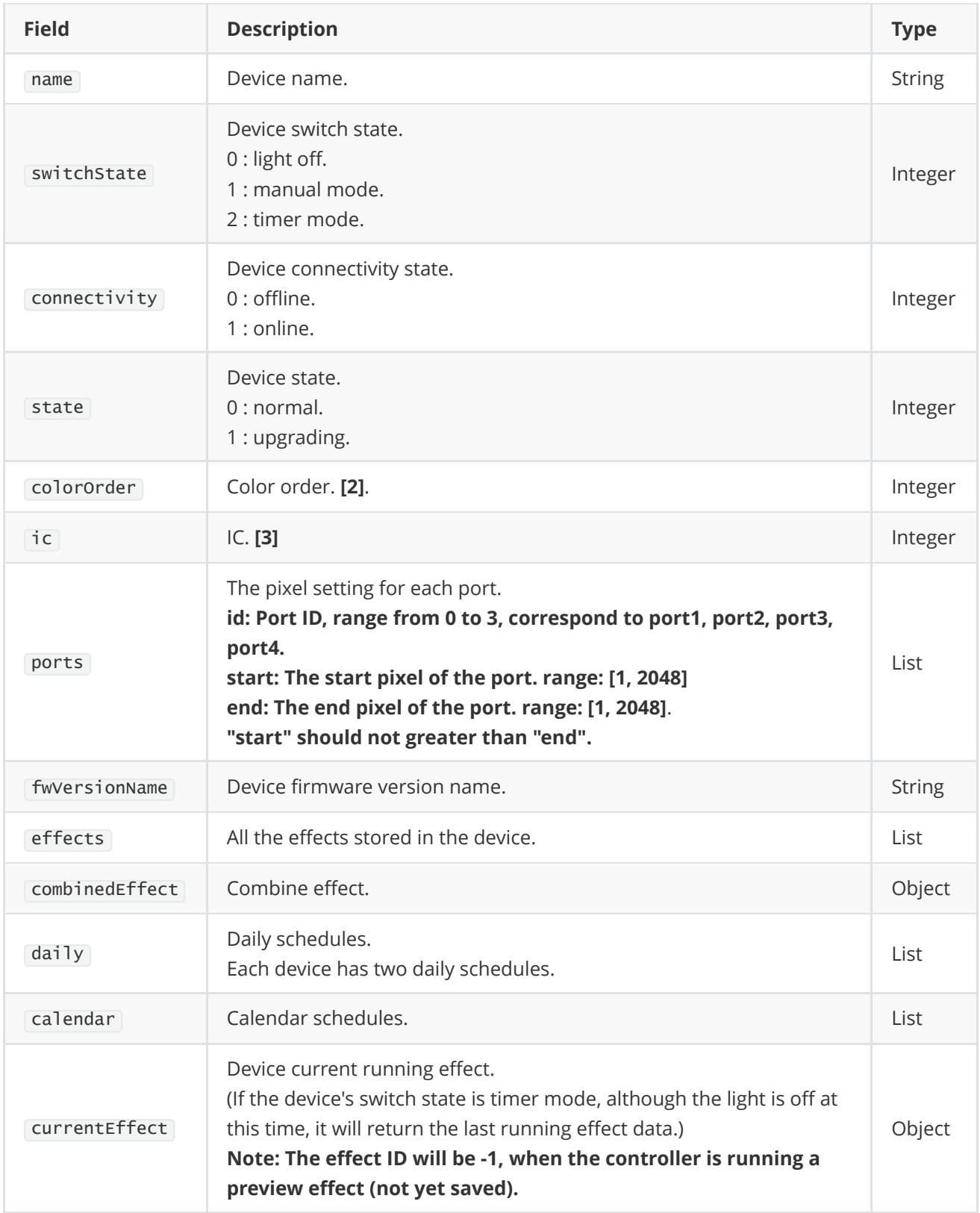

## 4.2 Effect fields details

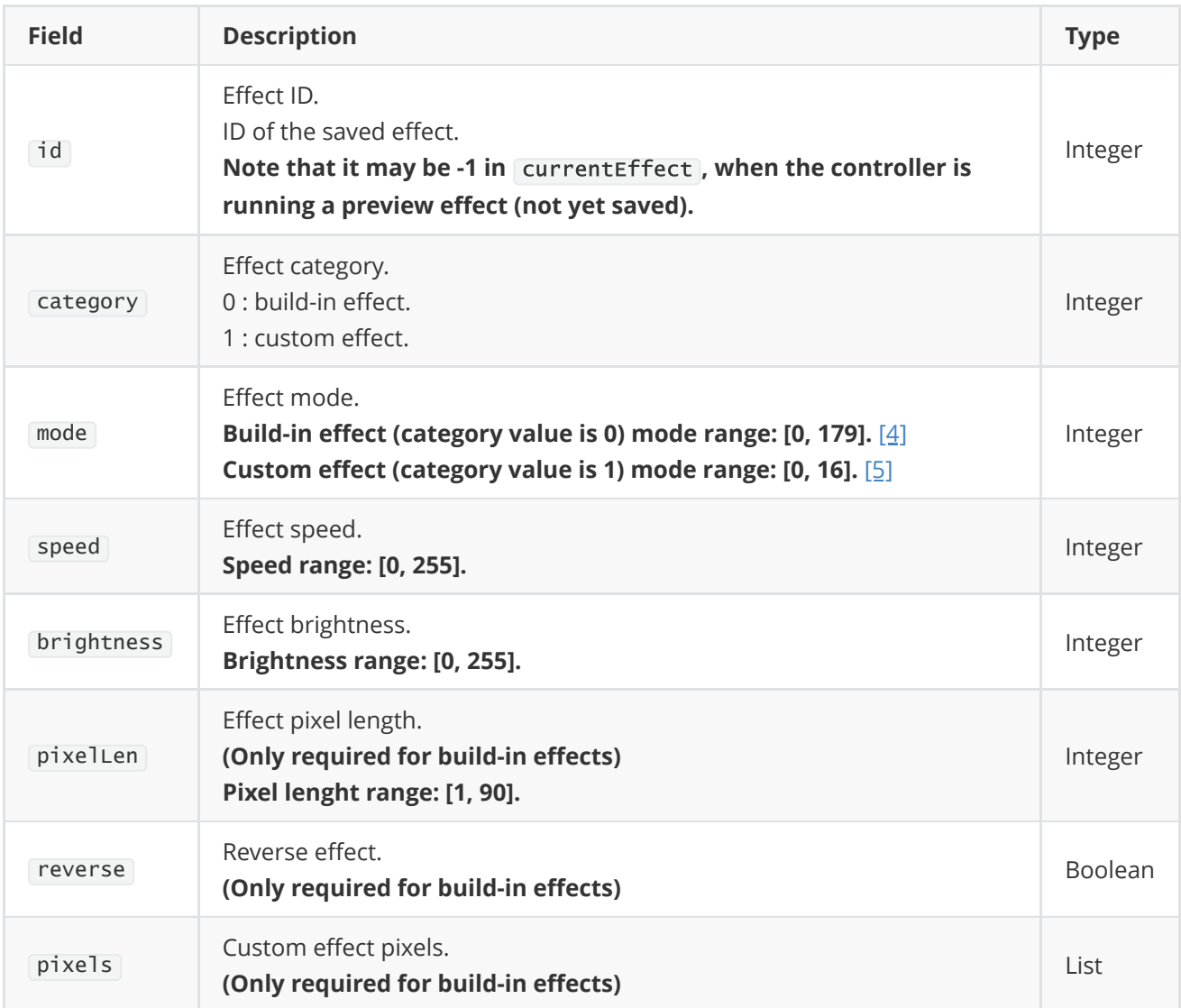

## 4.3 Pixel fields details

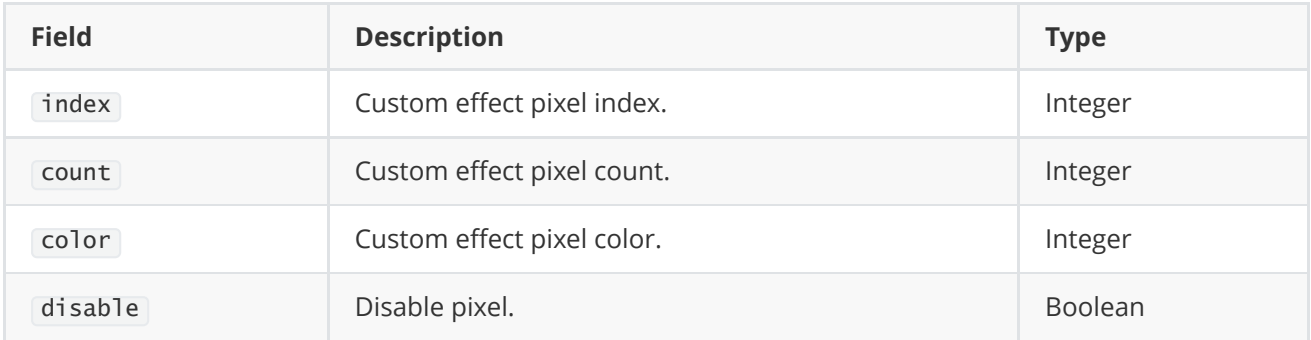

# 4.4 Combined effect fields details

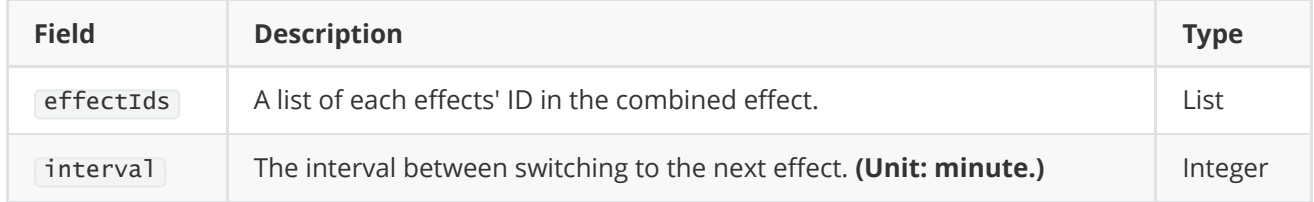

### 4.5 Daily schedule fields details

![](_page_11_Picture_167.jpeg)

### 4.6 Schedule Time fields details

![](_page_11_Picture_168.jpeg)

### 4.7 Calendar schedule fields details

![](_page_11_Picture_169.jpeg)

### 4.8 Schedule date fields details

![](_page_12_Picture_170.jpeg)

### 4.9 Effect fields details

![](_page_12_Picture_171.jpeg)

# 5. Set device switch state

```
POST /v1/oauth/resources/device/update
```
Request params:

```
{
    "deviceId": "<device-id>",
   "payload": {
       "switchState": 0
   }
}
```

```
{
    "code": 0,
    "desc": "success"
}
```
## 6. Set device name

POST /v1/oauth/resources/device/update

#### Request params:

```
{
    "deviceId": "<device-id>",
    "payload": {
       "name": "xxx"
    }
}
```
#### Response result:

```
{
   "code": 0,
   "desc": "success"
}
```
# 7. Set device color order

POST /v1/oauth/resources/device/update

#### Request params:

```
{
    "deviceId": "<device-id>",
    "payload": {
        "colorOrder": 0
   }
}
```

```
{
    "code": 0,
    "desc": "success"
}
```
## 8. Set device IC

POST /v1/oauth/resources/device/update

```
Request params:
```

```
{
    "deviceId": "<device-id>",
    "payload": {
       "ic": 0
    }
}
```
### Response result:

```
{
   "code": 0,
   "desc": "success"
}
```
# 9. Set device port

POST /v1/oauth/resources/device/update

```
{
    "deviceId": "<device-id>",
    "payload": {
        "ports": [
            {
                "id": 0, // [0, 3]
                "start": 1,
                "end": 1024
            }
        ]
    }
}
```

```
{
   "code": 0,
   "desc": "success"
}
```
# 10. Preview build-in effect

POST /v1/oauth/resources/device/effect/preview

#### Request params:

```
{
    "deviceId": "<device-id>",
    "payload": {
        "category": 0,
        "mode": 0,
        "speed": 100,
        "brightness": 100,
        "pixelLen": 10,
        "reverse": false
   }
}
```
#### Effect fields details

![](_page_15_Picture_171.jpeg)

```
{
   "code": 0,
   "desc": "success"
}
```
### Example

### Build-in effect

```
{
    "deviceId": "<device-id>",
    "payload": {
        "category": 1,
        "mode": 1,
        "speed": 100,
        "brightness": 100,
        "pixelLen": 10,
        "reverse": false
   }
}
```
## 11. Preview custom effect

#### POST /v1/oauth/resources/device/effect/preview

```
{
    "deviceId": "<device-id>",
    "payload": {
        "category": 1,
        "mode": 0,
        "speed": 100,
        "brightness": 100,
        "pixels": [
            {
                "index": 0,
                "count": 5,
                "color": 16711680, // (0xFF0000)
                "disable": false
            },
            {
                "index": 1,
                "count": 10,
                "color": 16711680,
```

```
"disable": false
         }
      ]
  }
}
```
### Effect fields details

![](_page_17_Picture_179.jpeg)

### Pixel fields details

![](_page_17_Picture_180.jpeg)

### Example

### Custom effect

```
{
   "deviceId": "<device-id>",
   "payload": {
       "category": 2,
       "mode": 1,
```

```
"speed": 100,
        "brightness": 100,
        "pixels": [
            {
                "index": 0,
                "count": 10,
                "color": 255,
                "disable": false
            },
            {
                "index": 1,
                "count": 2,
                "color": 0,
                "disable": true
            },
            {
                "index": 2,
                "count": 3,
                "color": 65280,
                "disable": false
            },
            {
                "index": 2, // The same index will be overwritten
                "count": 3,
                "color": 16711680,
                "disable": false
            }
        ]
   }
}
```
# 12. Add/Update effect

POST /v1/oauth/resources/device/effect/save

```
Request params:
```

```
{
    "deviceId": "<device-id>",
    "payload": {
        "id": -1
        "name": "xxxx",
        "category": 1/2,
        "mode": 0,
        "speed": 100,
        "brightness": 100,
        "pixelLen": 10,
        "reverse": false,
        "pixels": [
```

```
{
               "index": 0,
               "count": 5,
               "color": 16711680, // (0xFF0000)
               "disable": false
           },
           {
               "index": 1,
               "count": 10,
               "color": 16711680,
               "disable": false
           }
       ]
  }
}
```
### Effect fields details

![](_page_19_Picture_190.jpeg)

```
{
   "code": 0,
   "desc": "success",
   "payload": {
      "id": 10 // effect id
   }
}
```
# 13. Check out effect

POST /v1/oauth/resources/device/effect/view

```
Request params:
```

```
{
   "deviceId": "<device-id>",
    "payload": {
       "id": 0
   }
}
```
Response result:

```
{
   "code": 0,
   "desc": "success"
}
```
# 14. Delete effect

POST /v1/oauth/resources/device/effect/delete

Request prams:

```
{
   "deviceId": "<device-id>",
   "payload": {
       "id": 0
   }
}
```

```
{
   "code": 0,
    "desc": "success"
}
```
## 15. Update daily schedule

POST /v1/oauth/resources/device/daily/save

```
Request prams:
```

```
{
    "deviceId": "<device-id>",
    "payload": {
        "id": 1,
        "enable": true,
        "effectId": 1,
        "repetition": 1,
        "startTime": {
            "hours": 10,
            "minutes": 1
        },
        "endTime": {
            "hours": 11,
            "minutes": 1
        },
        "currentDate": {
            "month": 1,
            "day": 1
        }
   }
}
```
#### Response result:

```
{
    "code": 0,
    "desc": "success"
}
```
# 16. Add/Update calendar schedule

POST /v1/oauth/resources/device/calendar/save

```
Request prams:
```

```
{
    "deviceId": "<device-id>",
    "payload": {
        "id": 0,
        "effectId": 1, // The combined effect id is fixed at 200
        "startDate": {
            "month": 12,
            "day": 31
       },
        "endDate": {
            "month": 1,
            "day": 1
        },
        "startTime": {
            "hours": 10,
            "minutes": 1
        },
        "endTime": {
            "hours": 11,
            "minutes": 1
       }
    }
}
```

```
{
   "code": 0,
   "desc": "success",
    "payload": {
      "id": 10 // calendar id
   }
}
```
# 17. Delete calendar schedule

POST /v1/oauth/resources/device/calendar/delete

### Request prams:

```
{
    "deviceId": "<device-id>",
    "payload": {
        "id": 0
    }
}
```

```
{
    "code": 0,
    "desc": "success"
}
```
## 18. Set combined effect

POST /v1/oauth/resources/device/combined-effect/save

```
Request prams:
```

```
{
    "deviceId": "<device-id>",
    "payload": {
        "effectIds": [0, 2, 3], // up to 5 effects
        "interval": 5
   }
}
```
#### Response result:

```
{
    "code": 0,
    "desc": "success"
}
```
## 19. Get group list

GET /v1/oauth/resources/groups

#### Request params:

```
{
    "page": 1 // 10 groups on one page
              // If the value is 0 or null, it will return to the list of all groups
}
```

```
{
    "code": 0,
    "desc": "success",
    "payload": {
        "total": 2,
```

```
"current": 1,
        "data": [
          {
            "groupId": "xxx",
            "name": "group1",
            "masterDevice": {
              "deviceId": "<device_id>",
              "name": "<device_name>"
            },
            "devices": [
              {
                "deviceId": "<device_id>",
                "name": "<device_name>"
             }
            ]
          },
          {
            "groupId": "xxx",
            "name": "group2",
            "masterDevice": {
              "deviceId": "<device_id>",
              "name": "<device_name>"
            },
            "devices": [
              {
                "deviceId": "<device_id>",
                "name": "<device_name>"
              }
            ]
          }
        ]
   }
}
```
## 20. Add a new group

GET /v1/oauth/resources/group/add

```
{
    "name": "<new group name>",
    "masterDevice": "<master device ID>",
    "devices": [
       "<master device ID>",
        "<device ID>",
       "<device ID>"
   ]
}
```

```
{
   "code": 0,
    "desc": "success",
    "payload": {
        "groupId": "<new group ID>"
   }
}
```
# 21. Update a group

GET /v1/oauth/resources/group/update

Request params:

```
{
    "groupId": "<group ID>",
    "masterDevice": "<master device ID>",
    "devices": [
        "<master device ID>",
        "<device ID>",
        "<device ID>"
    ]
}
```
Response result:

```
{
    "code": 0,
   "desc": "success",
    "payload": {
        "groupId": "<new group ID>"
   }
}
```
## 22. Rename a group

GET /v1/oauth/resources/group/rename

```
{
    "groupId": "<group ID>",
    "name": "<new group name>"
}
```

```
{
   "code": 0,
   "desc": "success"
}
```
# 23. Delete a group

GET /v1/oauth/resources/group/delete

Request params:

```
{
   "groupId": "<group ID>"
}
```
Response result:

```
{
   "code": 0,
   "desc": "success"
}
```
# 24. Sync a group

GET /v1/oauth/resources/group/sync

Request params:

{ "groupId": "<group ID>" }

```
{
    "code": 0,
    "desc": "success"
}
```
PS: The master device must be online.

# 25. Notify update shadow data

Before requesting detailed data for the device, you can send this request to notify the device to report the latest shadow data.

GET /v1/oauth/resources/device/notify-update-shadow

#### Request params:

```
{
    "deviceId": "<device-id>",
    "currentDate": {
        "year": 21, // 2021
        "month": 1,
        "day": 1,
        "weekday": 1,
        "hours": 1,
        "minutes": 1,
        "seconds": 1
    }
}
```
#### Response result:

```
{
   "code": 0,
   "desc": "success"
}
```
## Appendix

# [1] Result code

![](_page_28_Picture_88.jpeg)

# [2] Color order

![](_page_28_Picture_89.jpeg)

# [3] IC

![](_page_28_Picture_90.jpeg)

# [4] Build-in effect mode

![](_page_29_Picture_1159.jpeg)

![](_page_30_Picture_930.jpeg)

![](_page_31_Picture_264.jpeg)

![](_page_32_Picture_260.jpeg)

![](_page_33_Picture_302.jpeg)

![](_page_34_Picture_240.jpeg)

![](_page_35_Picture_156.jpeg)

## [5] Custom effect mode

![](_page_36_Picture_174.jpeg)

# [6] Repitition

![](_page_36_Picture_175.jpeg)